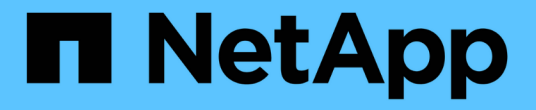

アプリケーションの導入

Astra Control Center

NetApp November 21, 2023

This PDF was generated from https://docs.netapp.com/ja-jp/astra-control-center-2204/solutions/jenkinsdeploy-from-helm-chart.html on November 21, 2023. Always check docs.netapp.com for the latest.

# 目次

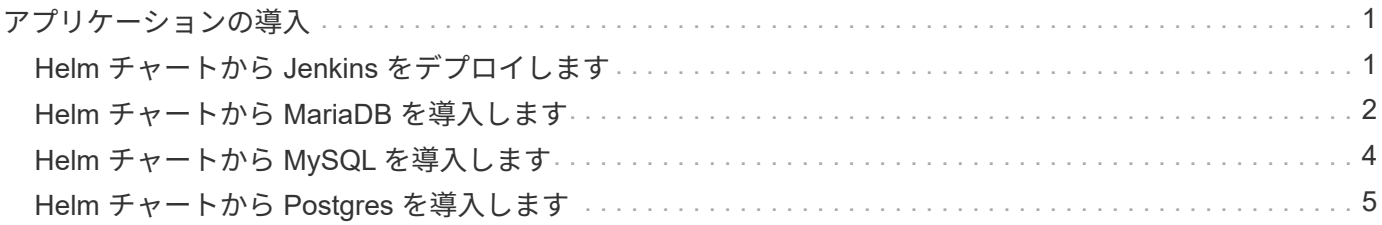

# <span id="page-2-0"></span>アプリケーションの導入

## <span id="page-2-1"></span>**Helm** チャートから **Jenkins** をデプロイします

で Jenkins を導入する方法について説明します ["Bitnami Helm](https://bitnami.com/stack/jenkins/helm) [チャート](https://bitnami.com/stack/jenkins/helm)["](https://bitnami.com/stack/jenkins/helm)。クラスタに Jenkins を導入したら、 アプリケーションを Astra Control に登録できます。

Jenkins は Astra Control 用の検証済みアプリケーションです。

• ["Astra Control](https://docs.netapp.com/ja-jp/astra-control-center-2204/concepts/validated-vs-standard.html#validated-apps)[の検証済みアプリケーションと標準アプリケーションの違いをご確認ください](https://docs.netapp.com/ja-jp/astra-control-center-2204/concepts/validated-vs-standard.html#validated-apps)["](https://docs.netapp.com/ja-jp/astra-control-center-2204/concepts/validated-vs-standard.html#validated-apps)。

以下の手順は、 Astra Control Service と Astra Control Center の両方に適用されます。

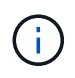

Google Marketplace から導入されたアプリケーションは検証されていません。一部のユーザか ら、 Postgres 、 MariaDB 、 MySQL を導入した Google Marketplace での検出やバックアップ で問題が報告されることがあります。

## 要件

• Astra Control に追加されたクラスタ。

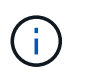

Astra Control Center では、最初にクラスタを Astra Control Center に追加するか、最初に アプリケーションを追加できます。

• クラスタの適切な kubeconfig を使用してローカルマシンにインストールされている Helm (バージョン 3.2+) および Kubectl のバージョンを更新しました

Astra Control は、現在のところをサポートしていません ["Jenkins](https://plugins.jenkins.io/kubernetes/) [用の](https://plugins.jenkins.io/kubernetes/) [Kubernetes](https://plugins.jenkins.io/kubernetes/) [プラグイン](https://plugins.jenkins.io/kubernetes/)["](https://plugins.jenkins.io/kubernetes/)。プラグイン を使用せずに Kubernetes クラスタで Jenkins を実行できます。プラグインは Jenkins クラスタに拡張性を提 供します。

## **Jenkins** をインストールします

このプロセスに関する2つの重要な注意事項:

- アプリケーションは、クラスタを Astra Control Service に追加したあとに、以前には導入しないでくださ い。Astra Control Center は、 Astra Control Center にクラスタを追加する前後のアプリケーションを受け 入れます。
- Helm チャートは、デフォルト以外の名前空間に展開する必要があります。

手順

1. Bitnami チャート repo を追加します。

helm repo add bitnami https://charts.bitnami.com/bitnami

2. 「 Jenkins 」ネームスペースを作成し、次のコマンドを使用して Jenkins を展開します。

```
helm install <name> bitnami/jenkins --namespace <namespace> --create
-namespace
--set global.storageClass=<storage class name>
```
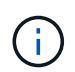

ボリュームサイズを変更する場合は、 Kibibyte ( KI )、 Meibyte ( MI )、または Gibyte ( Gi )単位を使用します。

ストレージクラスを定義する必要があるのは、次の場合のみです。

- Astra Control サービスを使用していて、デフォルトのストレージクラスを使用しない場合。
- Astra Control Center を使用していて、まだ Astra Control Center にクラスタをインポートしていな い。あるいは、クラスタをインポートしたあとに、デフォルトのストレージクラスを使用する必要が なくなった場合。

結果

これにより、次の処理が行われます。

- ネームスペースを作成します。
- 正しいストレージクラスを設定します。

ポッドがオンラインになったら、 Astra Control を使用してアプリケーションを管理できます。Astra Control を使用すると、アプリケーションをネームスペースレベルで管理したり、 Helm ラベルを使用して管理したり できます。

## <span id="page-3-0"></span>**Helm** チャートから **MariaDB** を導入します

から MariaDB を導入する方法について説明します ["Bitnami Helm](https://bitnami.com/stack/mariadb/helm) [チャート](https://bitnami.com/stack/mariadb/helm)["](https://bitnami.com/stack/mariadb/helm)。クラスタに MariaDB を導入する と、 Astra Control を使用してアプリケーションを管理できます。

MariaDB は、 Astra 向けの検証済みアプリケーションです。

• ["Astra Control](https://docs.netapp.com/ja-jp/astra-control-center-2204/concepts/validated-vs-standard.html#validated-apps)[の検証済みアプリケーションと標準アプリケーションの違いをご確認ください](https://docs.netapp.com/ja-jp/astra-control-center-2204/concepts/validated-vs-standard.html#validated-apps)["](https://docs.netapp.com/ja-jp/astra-control-center-2204/concepts/validated-vs-standard.html#validated-apps)。

以下の手順は、 Astra Control Service と Astra Control Center の両方に適用されます。

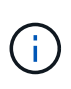

Google Marketplace から導入されたアプリケーションは検証されていません。一部のユーザか ら、 Postgres 、 MariaDB 、 MySQL を導入した Google Marketplace での検出やバックアップ で問題が報告されることがあります。

## 要件

• Astra Control に追加されたクラスタ。

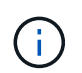

Astra Control Center では、最初にクラスタを Astra Control Center に追加するか、最初に アプリケーションを追加できます。

• クラスタの適切な kubeconfig を使用してローカルマシンにインストールされている Helm (バージョン 3.2+) および Kubectl のバージョンを更新しました

### **MariaDB** をインストールします

このプロセスに関する2つの重要な注意事項:

- アプリケーションは、クラスタを Astra Control Service に追加したあとに、以前には導入しないでくださ い。Astra Control Center は、 Astra Control Center にクラスタを追加する前後のアプリケーションを受け 入れます。
- Helm チャートは、デフォルト以外の名前空間に展開する必要があります。

手順

1. Bitnami チャート repo を追加します。

helm repo add bitnami https://charts.bitnami.com/bitnami

2. コマンドを使用して、 MariaDB を導入します。

```
helm install <name> bitnami/MariaDB --namespace <namespace> --create
-namespace
--set global.storageClass=<storage class name>
```
G

ボリュームサイズを変更する場合は、 Kibibyte ( KI )、 Meibyte ( MI )、または Gibyte ( Gi )単位を使用します。

ストレージクラスを定義する必要があるのは、次の場合のみです。

- Astra Control サービスを使用していて、デフォルトのストレージクラスを使用しない場合。
- Astra Control Center を使用していて、まだ Astra Control Center にクラスタをインポートしていな い。あるいは、クラスタをインポートしたあとに、デフォルトのストレージクラスを使用する必要が なくなった場合。

#### 結果

これにより、次の処理が行われます。

- ネームスペースを作成します。
- ネームスペースに MariaDB を導入します。
- データベースを作成します。

導入時にパスワードを設定するこの方法は安全ではありません。本番環境にはお勧めしませ ん。

ポッドがオンラインになったら、 Astra Control を使用してアプリケーションを管理できます。Astra Control を使用すると、アプリケーションをネームスペースレベルで管理したり、 Helm ラベルを使用して管理したり できます。

## <span id="page-5-0"></span>**Helm** チャートから **MySQL** を導入します

から MySQL を導入する方法について説明します ["Bitnami Helm](https://bitnami.com/stack/mysql/helm) [チャート](https://bitnami.com/stack/mysql/helm)["](https://bitnami.com/stack/mysql/helm)。Kubernetes クラスタに MySQL を導入したら、 Astra Control を使用してアプリケーションを管理できます。

MySQL は Astra Control の検証済みアプリケーションです。

• ["Astra Control](https://docs.netapp.com/ja-jp/astra-control-center-2204/concepts/validated-vs-standard.html#validated-apps)[の検証済みアプリケーションと標準アプリケーションの違いをご確認ください](https://docs.netapp.com/ja-jp/astra-control-center-2204/concepts/validated-vs-standard.html#validated-apps)["](https://docs.netapp.com/ja-jp/astra-control-center-2204/concepts/validated-vs-standard.html#validated-apps)。

以下の手順は、 Astra Control Service と Astra Control Center の両方に適用されます。

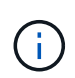

Google Marketplace から導入されたアプリケーションは検証されていません。一部のユーザか ら、 Postgres 、 MariaDB 、 MySQL を導入した Google Marketplace での検出やバックアップ で問題が報告されることがあります。

## 要件

• Astra Control に追加されたクラスタ。

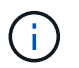

Astra Control Center では、最初にクラスタを Astra Control Center に追加するか、最初に アプリケーションを追加できます。

• クラスタの適切な kubeconfig を使用してローカルマシンにインストールされている Helm (バージョン 3.2+) および Kubectl のバージョンを更新しました

**MySQL** をインストール

このプロセスに関する2つの重要な注意事項:

- アプリケーションは、クラスタを Astra Control Service に追加したあとに、以前には導入しないでくださ い。Astra Control Center は、 Astra Control Center にクラスタを追加する前後のアプリケーションを受け 入れます。
- Helm チャートをデフォルト以外の名前空間に展開することをお勧めします。

#### 手順

1. Bitnami チャート repo を追加します。

helm repo add bitnami https://charts.bitnami.com/bitnami

2. 次のコマンドを使用して MySQL を導入します。

```
helm install <name> bitnami/mysql --namespace <namespace> --create
-namespace
--set global.storageClass=<storage class name>
```
 $\left(\begin{smallmatrix} \cdot & \cdot \end{smallmatrix}\right)$ 

ボリュームサイズを変更する場合は、 Kibibyte ( KI )、 Meibyte ( MI )、または Gibyte ( Gi )単位を使用します。

ストレージクラスを定義する必要があるのは、次の場合のみです。

- Astra Control サービスを使用していて、デフォルトのストレージクラスを使用しない場合。
- Astra Control Center を使用していて、まだ Astra Control Center にクラスタをインポートしていな い。あるいは、クラスタをインポートしたあとに、デフォルトのストレージクラスを使用する必要が なくなった場合。

結果

これにより、次の処理が行われます。

- ネームスペースを作成します。
- ネームスペースに MySQL を導入します。

ポッドがオンラインになったら、 Astra Control を使用してアプリケーションを管理できます。Astra Control を使用すると、名前を付けてアプリケーションを管理したり、ネームスペースレベルでアプリケーションを管 理したり、 Helm ラベルを使用したりできます。

## <span id="page-6-0"></span>**Helm** チャートから **Postgres** を導入します

で Postgres を導入する方法について説明します ["Bitnami Helm](https://bitnami.com/stack/postgresql/helm) [チャート](https://bitnami.com/stack/postgresql/helm)["](https://bitnami.com/stack/postgresql/helm)。クラスタに Postgres を導入した ら、 Astra Control にアプリケーションを登録できます。

Postgres は Astra 向けの検証済みアプリケーションです。

• ["Astra Control](https://docs.netapp.com/ja-jp/astra-control-center-2204/concepts/validated-vs-standard.html#validated-apps)[の検証済みアプリケーションと標準アプリケーションの違いをご確認ください](https://docs.netapp.com/ja-jp/astra-control-center-2204/concepts/validated-vs-standard.html#validated-apps)["](https://docs.netapp.com/ja-jp/astra-control-center-2204/concepts/validated-vs-standard.html#validated-apps)。

以下の手順は、 Astra Control Service と Astra Control Center の両方に適用されます。

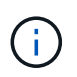

Google Marketplace から導入されたアプリケーションは検証されていません。一部のユーザか ら、 Postgres 、 MariaDB 、 MySQL を導入した Google Marketplace での検出やバックアップ で問題が報告されることがあります。

## 要件

• Astra Control に追加されたクラスタ。

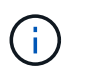

Astra Control Center では、最初にクラスタを Astra Control Center に追加するか、最初に アプリケーションを追加できます。

• クラスタの適切な kubeconfig を使用してローカルマシンにインストールされている Helm (バージョン 3.2+)および Kubectl のバージョンを更新しました

### **Postgres** をインストールします

このプロセスに関する2つの重要な注意事項:

- アプリケーションは、クラスタを Astra Control Service に追加したあとに、以前には導入しないでくださ い。Astra Control Center は、 Astra Control Center にクラスタを追加する前後のアプリケーションを受け 入れます。
- Helm チャートは、デフォルト以外の名前空間に展開する必要があります。

手順

1. Bitnami チャート repo を追加します。

helm repo add bitnami https://charts.bitnami.com/bitnami

2. 次のコマンドを使用して Postgres を導入します。

```
helm install <name> bitnami/postgresql --namespace <namespace> --create
-namespace
```
--set global.storageClass=<storage class name>

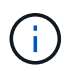

ボリュームサイズを変更する場合は、 Kibibyte ( KI )、 Meibyte ( MI )、または Gibyte ( Gi )単位を使用します。

ストレージクラスを定義する必要があるのは、次の場合のみです。

- Astra Control サービスを使用していて、デフォルトのストレージクラスを使用しない場合。
- Astra Control Center を使用していて、まだ Astra Control Center にクラスタをインポートしていな い。あるいは、クラスタをインポートしたあとに、デフォルトのストレージクラスを使用する必要が なくなった場合。

結果

これにより、次の処理が行われます。

- ネームスペースを作成します。
- 名前空間に Postgres を導入します。

ポッドがオンラインになったら、 Astra Control を使用してアプリケーションを管理できます。Astra Control を使用すると、アプリケーションをネームスペースレベルで管理したり、 Helm ラベルを使用して管理したり できます。

Copyright © 2023 NetApp, Inc. All Rights Reserved. Printed in the U.S.このドキュメントは著作権によって保 護されています。著作権所有者の書面による事前承諾がある場合を除き、画像媒体、電子媒体、および写真複 写、記録媒体、テープ媒体、電子検索システムへの組み込みを含む機械媒体など、いかなる形式および方法に よる複製も禁止します。

ネットアップの著作物から派生したソフトウェアは、次に示す使用許諾条項および免責条項の対象となりま す。

このソフトウェアは、ネットアップによって「現状のまま」提供されています。ネットアップは明示的な保 証、または商品性および特定目的に対する適合性の暗示的保証を含み、かつこれに限定されないいかなる暗示 的な保証も行いません。ネットアップは、代替品または代替サービスの調達、使用不能、データ損失、利益損 失、業務中断を含み、かつこれに限定されない、このソフトウェアの使用により生じたすべての直接的損害、 間接的損害、偶発的損害、特別損害、懲罰的損害、必然的損害の発生に対して、損失の発生の可能性が通知さ れていたとしても、その発生理由、根拠とする責任論、契約の有無、厳格責任、不法行為(過失またはそうで ない場合を含む)にかかわらず、一切の責任を負いません。

ネットアップは、ここに記載されているすべての製品に対する変更を随時、予告なく行う権利を保有します。 ネットアップによる明示的な書面による合意がある場合を除き、ここに記載されている製品の使用により生じ る責任および義務に対して、ネットアップは責任を負いません。この製品の使用または購入は、ネットアップ の特許権、商標権、または他の知的所有権に基づくライセンスの供与とはみなされません。

このマニュアルに記載されている製品は、1つ以上の米国特許、その他の国の特許、および出願中の特許によ って保護されている場合があります。

権利の制限について:政府による使用、複製、開示は、DFARS 252.227-7013(2014年2月)およびFAR 5252.227-19(2007年12月)のRights in Technical Data -Noncommercial Items(技術データ - 非商用品目に関 する諸権利)条項の(b)(3)項、に規定された制限が適用されます。

本書に含まれるデータは商用製品および / または商用サービス(FAR 2.101の定義に基づく)に関係し、デー タの所有権はNetApp, Inc.にあります。本契約に基づき提供されるすべてのネットアップの技術データおよび コンピュータ ソフトウェアは、商用目的であり、私費のみで開発されたものです。米国政府は本データに対 し、非独占的かつ移転およびサブライセンス不可で、全世界を対象とする取り消し不能の制限付き使用権を有 し、本データの提供の根拠となった米国政府契約に関連し、当該契約の裏付けとする場合にのみ本データを使 用できます。前述の場合を除き、NetApp, Inc.の書面による許可を事前に得ることなく、本データを使用、開 示、転載、改変するほか、上演または展示することはできません。国防総省にかかる米国政府のデータ使用権 については、DFARS 252.227-7015(b)項(2014年2月)で定められた権利のみが認められます。

#### 商標に関する情報

NetApp、NetAppのロゴ、<http://www.netapp.com/TM>に記載されているマークは、NetApp, Inc.の商標です。そ の他の会社名と製品名は、それを所有する各社の商標である場合があります。